## 7-1.欠席・遅早などの届け 1/2

# 保護者から欠席や遅刻・早退などの届けをします。

### 【注意】

この機能は学校にて使うかどうかを選択します。使う選択をしている学校のみ利用できます。 また、届けの内容・理由も学校によって異なります。

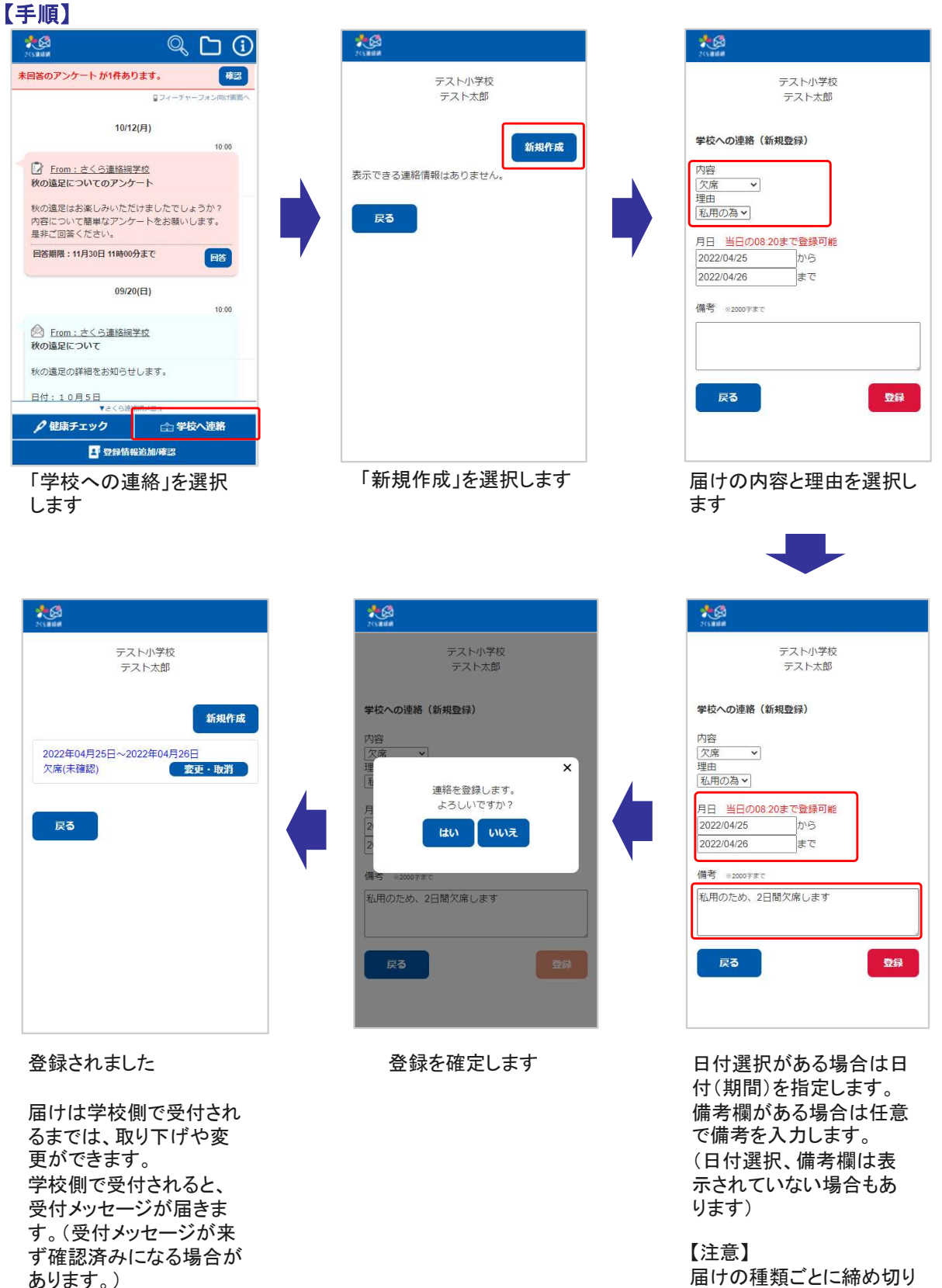

届けの種類ごとに締め切り 時間が決まっています。

この機能による学校とのやり取りは、メイン画面のタイムラインからでも確認することができます。

#### 学校が確認を行う前<br>学校が確認を行う前 学校が確認した後 表图  $\circledcirc$ G 確認 未回答のアンケート が1件あります。 ロフィーチャーフォン向け画面へ 11/17(火)  $\overline{\mathbb{D}^{\otimes n}_{\bullet\bullet\bullet}}$ さくら連絡網学校への連絡 学生ユーザ1様 11/17 欠席:病気 熱が出たので休ませます。ー 変更 10/12(月)  $10:00$ 2 From: さくら連絡網学校 秋の遠足についてのアンケート 秋の遠足はお楽しみいただけましたでしょうか? 内容について簡単なアンケートをお願いします。 是非ご回答ください。 回答期限: 11月30日 11時00分まで 回答 ▼さくら連絡網メニュー ●健康チェック △学校へ連絡 ■ 登録情報追加/確認 右側からの吹き出しとして、連絡の内 容がタイムラインに表示されます。

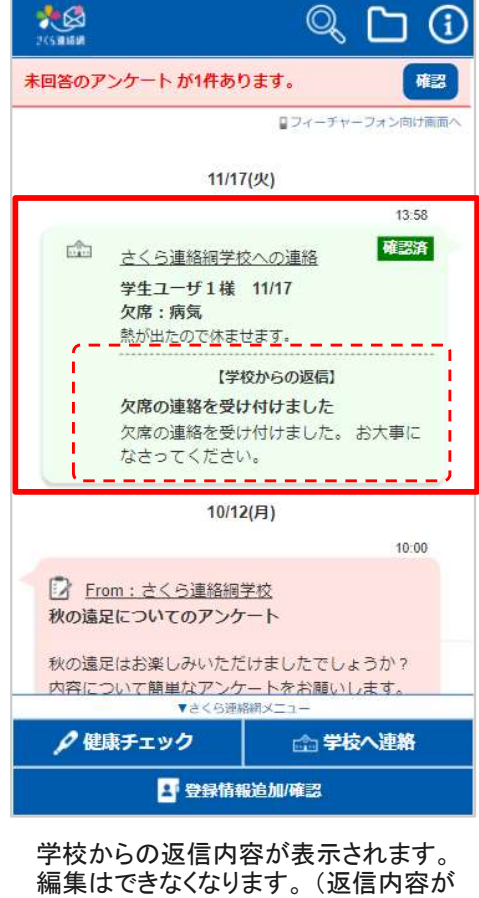

学校からの返信内容が表示されます。 なく確認済みになる場合もあります。)

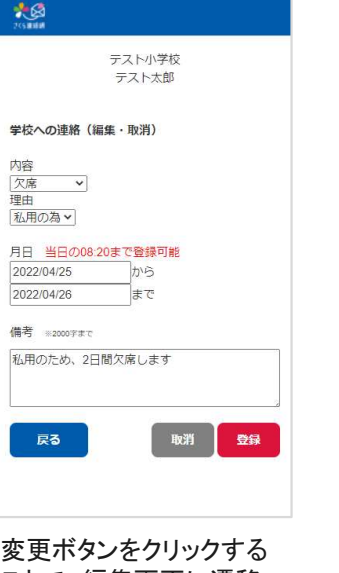

ことで、編集画面に遷移 します。